# Lightning Talk

M. PITCEL JANUARY 19, 2018

### Responsive Web Design

Using Media Queries to Handle Varying Device Sizes

### What are Media Queries?

#### CSS3 Style Technique

Styles in a media block are only utilized if the defined conditions are present

### Example Media Query

#### In a CSS File:

```
@media screen and (max-device-width: 840px) {
    .specificStyle {
        visibility: hidden;
    }
    h2, h3, p {
        font-size: xx-large !important;
    }
}
.specificStyle {
    visibility: visible;
}
```
### Example Media Query

#### In a CSS File:

**}**

```
@media screen and (max-device-width: 840px) {
    .specificStyle {
        visibility: hidden;
    }
```

```
h2, h3, p {
    font-size: xx-large !important;
}
```

```
.specificStyle {
    visibility: visible;
}
```

```
This is the media query styling
```
- Settings for a specific class and global HTML tags
- Utilized when the Max Device Width is no larger than 840px (media query is true)

### Example Media Query

#### In a CSS File:

```
@media screen and (max-device-width: 840px) {
    .specificStyle {
        visibility: hidden;
    }
    h2, h3, p {
        font-size: xx-large !important;
    }
}
.specificStyle {
    visibility: visible;
}
```
- This is the default styling
- Utilized when the media query is false

### Code Example

**Looking at Geodashboard V3 Code** Using Chrome Browser

### For More Information

• W3Schools – Responsive Web Design – Introduction ::

**https://www.w3schools.com/css/css\_rwd\_intro.asp**

• W3Schools – Responsive Web Design – Media Queries ::

**https://www.w3schools.com/css/css\_rwd\_mediaqueries.asp**

## Questions?

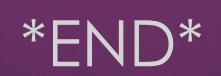